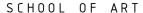

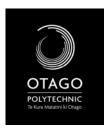

# VISUAL ARTS CORE STUDIO 1 - DIGITAL LITERACY

#### DIGITAL LITERACY WORKBOOK

#### **WEEK 12 OVERVIEW**

Lecture: Audio Visual - AV

Workshop: Using Movie Maker (moving image) and Audacity(audio)

**Self-Directed:** Using images from the project that you have saved so far, put together a short 'moving-image presentation' in moviemaker. Then create a short audio file of you speaking to your 'movie' and add the audio track to your movie. The final movie should be saved as a small file for the internet, and a large file for your archive.

### MOVIE MAKER

Choose a minimum of 5 images to use as the start of your 'movie'.

Put them into Movie Maker (Import Images Function), and then drag them onto the timeline.

Experiment with transitions and effects.

#### AUDACITY

Locate Audacity on your computer( the school ones should have it installed) and open the programme.

You need to use a *Microphone* to record voice with audacity (tip you can use your headphones if you plug them into the microphone socket instead of the headphones socket but this is very low quality and not recommended for anything other than 'experimenting!)

You simply click record and talk (sing etc.).

Once you have finished recording, stop it, and you can playback to hear what you have got.

Export your recording once you are happy with it.

## **PUTTING IT TOGETHER**

You now need to add your audio to your 'movie' using the Import Audio step...

When you have finished your 'movie' save a copy for your archive (i.e. high quality to be burned onto CD/DVD\*) and save a copy for uploading to the internet\* (i.e. smaller file size).

What file format did you use for your Archive copy?:

What file format did you use for your Internet copy?:

# \*Next week's class will sow you how to save our Archive copy onto CD/DVD and upload to the internet.

Tip: Once you're in Movie Maker you can use the "Movie Making Tips" section to help you.